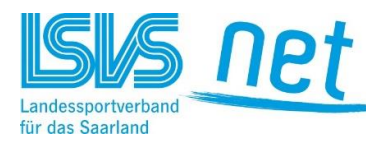

**Die Online-Bestandserhebung des Landessportverbandes für das Saarland zum 01.01.2024 - Erläuterungen**

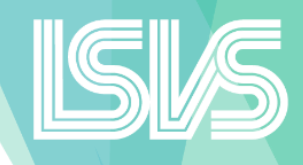

Alle Vereine melden **online** und **fristgerecht alle Mitglieder direkt an den LSVS.** Die Mitgliederzahlen werden in einer **A- und B-Meldung** erfasst. In der B-Meldung werden **alle Mitglieder mindestens einem Fachverband zugeordnet**.

# **Online**

Die Bestandserhebung kann nur noch online in unserem "LSVSnet" ausgefüllt werden.

# **Fristgerecht**

Die Eingabe Ihrer Daten muss bis zum 15. Januar eines jeden Jahres abgeschlossen sein.

### **Prüfung und evtl. Änderung der Vereins- und Funktionärsdaten**

Die beim LSVS hinterlegten Vereinsdaten werden Ihnen angezeigt und können geändert werden. Ebenso werden im nächsten Schritt die Funktionärsdaten angezeigt. Diese können ebenfalls geändert und gegebenenfalls durch weitere Funktionäre, wie z. B. Schriftführer, Jugendwart etc., ergänzt werden.

Unterjährig und damit unabhängig von der jährlichen Bestandserhebung bleibt natürlich auch weiterhin die Möglichkeit bestehen, uns mit den vereinsbezogenen Zugangsdaten Änderungen der Vereins- und Funktionärsanschriften über das LSVSnet über den Menüpunkt "Vereinsdaten" mitzuteilen.

# **Alle Mitglieder**

Wie bisher sind alle Mitglieder des LSVS, also aktive und inaktive Mitglieder, zu melden.

### **Sportangebot**

Unter dem entsprechenden Fachverband meldet der Verein sein Sportangebot. Diese Sportangebote der Vereine werden mit Zustimmung des Vereins auf der Homepage des LSVS unter der Rubrik "Vereinssuche" veröffentlicht, um Sportinteressierten die Suche nach einer bestimmten Sportart in einem Verein zu ermöglichen.

### **Direkt**

Alle Vereine melden direkt an den LSVS.

### **Zuordnungen A- und B-Meldung**

### A-Meldung

Hier sind alle Mitglieder unabhängig von ihrer Fachverbandszugehörigkeit zu melden, unterteilt nach Jahrgängen und Geschlecht. Auf Basis dieser Meldung wird der Versicherungsbeitrag errechnet und den Fachverbänden in Rechnung gestellt.

### B-Meldung

Hier sind alle Mitglieder, ebenfalls unterteilt nach Jahrgang und Geschlecht, den Fachverbänden, in denen der Verein Mitglied ist, zuzuordnen. Vereinsmitglieder, die mehrere Sportangebote betreiben, die unterschiedlichen Fachverbänden zugeordnet sind, sind hier mehrfach zu melden.

Vereine, die erstmals Mitglieder an einen Fachverband melden, äußern damit ihr Interesse, Mitglied in diesem Fachverband zu werden. Der betroffene Fachverband wird dann unaufgefordert Kontakt mit dem Verein aufnehmen.

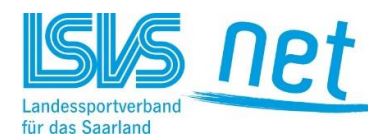

**Die Online-Bestandserhebung des Landessportverbandes für das Saarland zum 01.01.2024 - Erläuterungen**

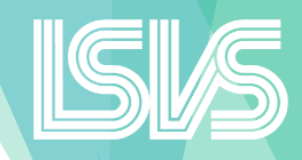

#### Beispiel 1

Der Sportverein Beispielstadt hat 120 Mitglieder in den Abteilungen Fußball, Gymnastik und Tennis. Dabei betreiben 60 Mitglieder Fußball, 40 Mitglieder Gymnastik und 20 Mitglieder Tennis. Die Mitglieder betätigen sich nur in ihrer jeweiligen Abteilung. Der Verein meldet dann:

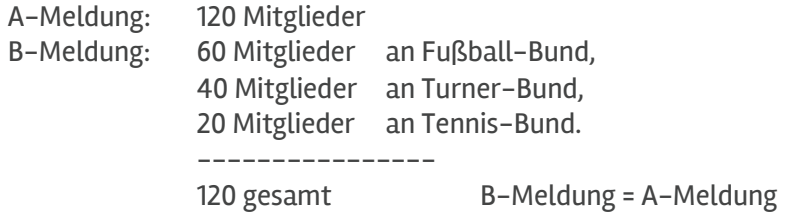

#### Beispiel 2

Der Sportverein Musterstadt hat 120 Mitglieder in den Abteilungen Fußball, Gymnastik und Tennis. Dabei spielen 60 Mitglieder Fußball, 30 Mitglieder Gymnastik, 20 Mitglieder Tennis und 10 Mitglieder sowohl Gymnastik als auch Tennis. Der Verein meldet dann:

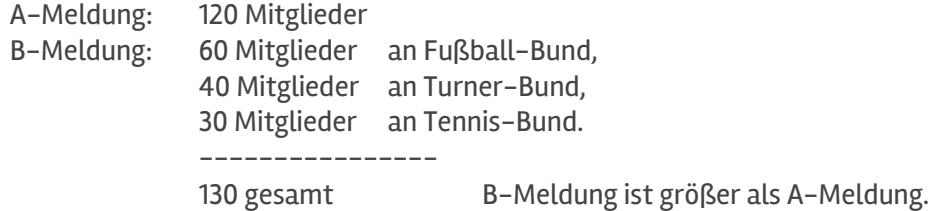

Die B-Meldung kann folglich größer oder gleich der A-Meldung sein.

Inaktive Mitglieder werden dem Fachverband zugeordnet, dessen Sportart diese Mitglieder bislang betrieben haben oder zu dem sich die Mitglieder zugehörig fühlen.

### **Möglichkeiten der Übermittlung**

Nach dem Einloggen in das LSVSnet kann der Vereine unter "Bestandserhebung – neue Bestandsmeldung" Schritt für Schritt die erforderlichen Daten manuell erfassen. In Schritt 3 des Meldeverfahrens können die Daten auch über eine Austauschdatei hochgeladen werden, d. h. besitzt Ihr Verein ein Vereinsverwaltungsprogramm, das mit dem LSVSnet kompatibel ist, können Sie eine Austauschdatei erzeugen und an dieser Stelle dann entsprechend hochladen. Eine Übersicht der Vereinsverwaltungsprogramme, die diese Funktionalität anbieten, finden Sie auf unserer Homepage unter Bestandserhebung – Erläuterungen.

Bitte folgen Sie bei allen Eingaben den Anweisungen auf dem Bildschirm. Sie können die Erfassung jederzeit unterbrechen und zu einem späteren Zeitpunkt fortsetzen (dann bitte im Einloggen "unfertige Bestandsmeldung" auswählen). Zum Abschließen der Erfassung müssen alle Schritte durchlaufen werden; im letzten Schritt werden die Daten an den LSVS gesendet und der Verein kann sich ein Meldeprotokoll abspeichern oder ausdrucken.